### Inbetriebnahme des HPS-C-SLOT+

- **1** Bei voller Schließkraft mit dem Werkzeug 3 bis 4 Trockenzyklen fahren (um eventuell gequetschte Kabel zu erkennen).
- **2** Netzstromversorgung einschalten.
- **3** Mit Wähltaste Solltemperatur<sup>9</sup> wählen. Zonentaste  $\bigcirc$ ,  $\bigcirc$  oder  $\bigcirc$  und  $\bigcirc$  gleichzeitig drücken. Mit Pfeiltasten  $\bigcirc$  die Solltemperatur für Automatikbetrieb einstellen und bestätigen  $\bigcirc$ . Einstellung für weitere Zonen oder Baugruppen wiederholen.
- Mit Wähltaste **@** Automatik-/Handbetrieb to wählen. Zonentaste  $\mathbf 0$ .  $\mathbf 0$  oder  $\mathbf 0$  und  $\mathbf 0$  gleichzeitig drücken. Mit  $\bigcirc$   $\bigcirc$  "0" einstellen und bestätigen  $\bigcirc$ . Einstellung für weitere Zonen oder Baugruppen wiederholen.
- Zonentaste  $\bigcirc$ ,  $\bigcirc$  oder  $\bigcirc$  und  $\bigcirc$  gleichzeitig drücken. **Q** und **@** gleichzeitig drücken (Strom "Ein") Zuerst die Stromzufuhr zum Verteiler aktivieren (große Masse zuerst aufheizen).

Einstellung für weitere Zonen oder Baugruppen wiederholen.

**6** Die Zonen signalisieren Untertemperatur (Niedrigalarm-LED). Wenn die grüne LED für Zone "Ein" leuchtet, ist die jeweilige Zone auf oder im Bereich der Solltemperatur.

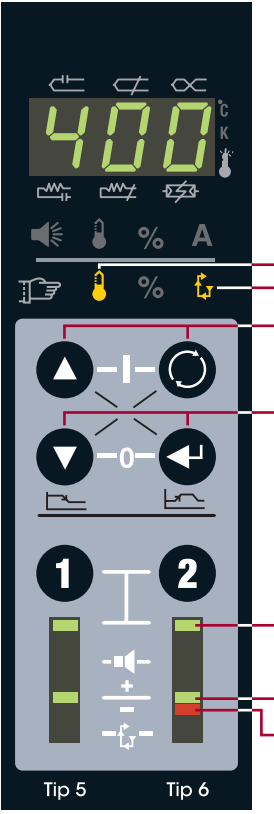

- Solltemperatur für Automatikbetrieb gewählt
- Automatik-/Handbetrieb gewählt
- Pfeil- und Wähltaste gleichzeitig drücken (Strom "Ein")
- Pfeil- und Eingabetaste gleichzeitig drücken (Strom "Aus")
- LED für gewählte Zone (1 und 2 gleichzeitig drücken, um beide zu wählen)
- LED für Zone im Solltemperaturbereich  $(Zone Ein")$
- LED für Niedrigalarm (Untertemperatur)

# EWIKON

EWIKON Heißkanalsysteme GmbH Siegener Straße 35, 35066 Frankenberg Tel: +49 (0)64 51/50 10 ∙ Fax: +49 (0)64 51/50 12 02 info@ewikon.com ∙ www.ewikon.com

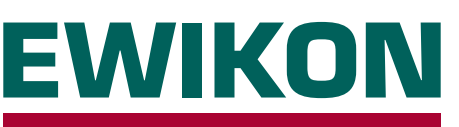

## HPS-C-SLOT+ Regelgerät

Version 1.0 Deutsch

#### **Grundbedienung / Konfiguration / Fehlerbehebung**

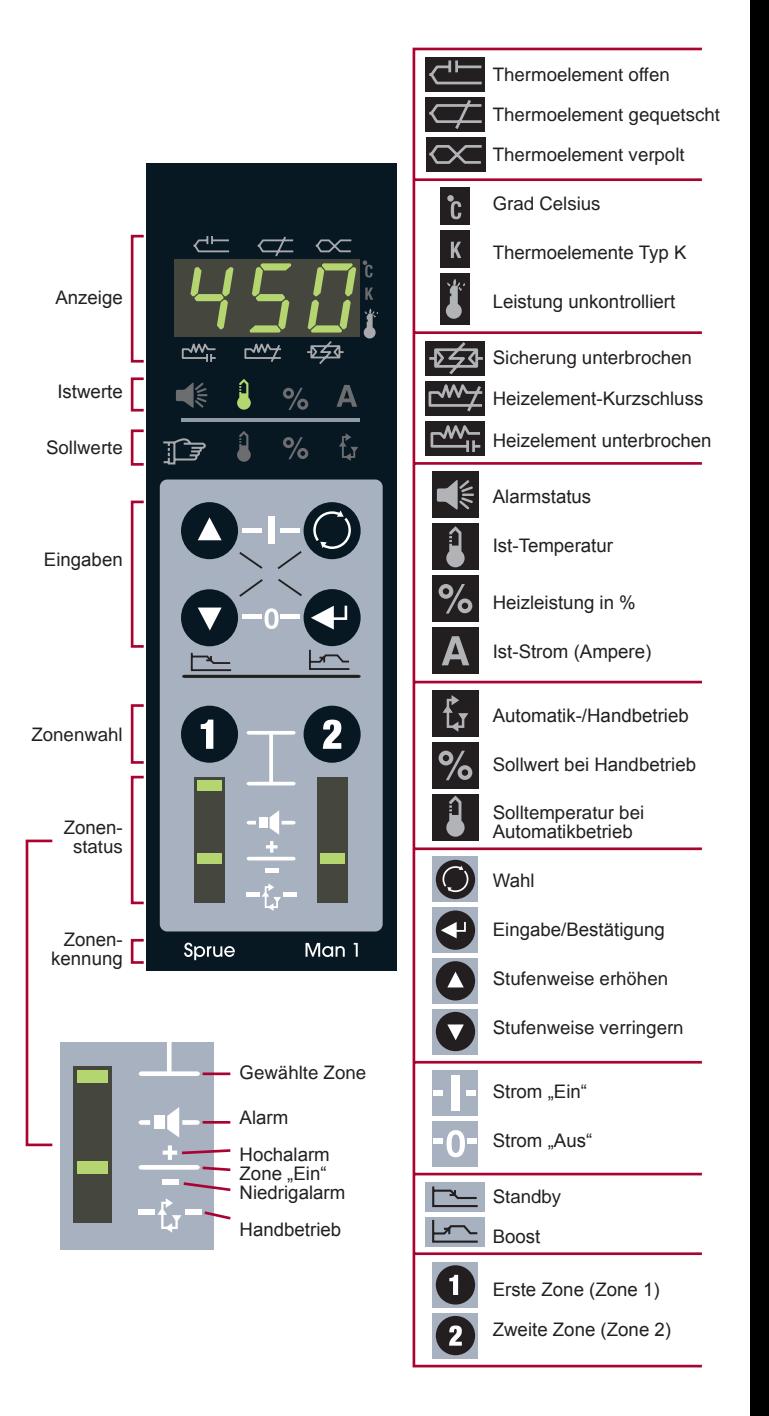

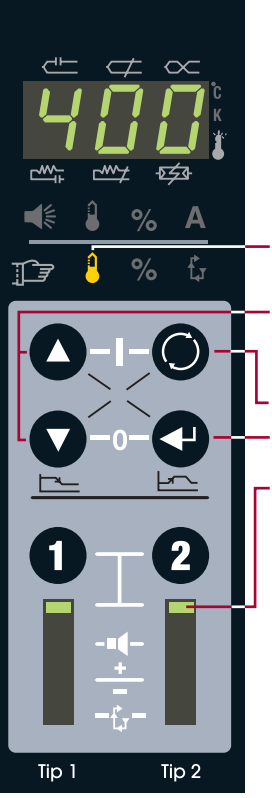

Temperatur für Automatikbetrieb

 $\mathsf{Zone}(\mathsf{n})$   $\mathbf{0}, \mathbf{\Omega}$  oder  $\mathbf{0}$  und  $\mathbf{\Omega}$  wählen.

**2** Mit Solltemperatur <sup>1</sup> für Automatikbetrieb wählen.

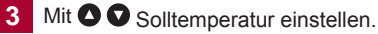

4 Einstellung mit **O** bestätigen.

Solltemperatur für Automatikbetrieb gewählt

Pfeiltasten für Temperatureinstellung (beide gleichzeitig drücken, um auf Hunderter...Zehner...Einer umzuschalten)

**Wähltaste** 

Eingabetaste/Bestätigung

LED für gewählte Zone (Zonentasten 1 und 2 gleichzeitig drücken, um beide Zonen zu wählen)

#### Sollwerte eingeben Automatik- oder Handbetrieb einstellen

- Zone(n)  $\bullet$ ,  $\bullet$  oder  $\bullet$  und  $\bullet$  wählen.
- 2 Mit **O** Automatik-/Handbetrieb tr wählen.
- **3** Mit  $\bullet$   $\bullet$  "0" für Automatikbetrieb oder "1" für Handbetrieb einstellen.
- **4** Einstellung mit **D** bestätigen.

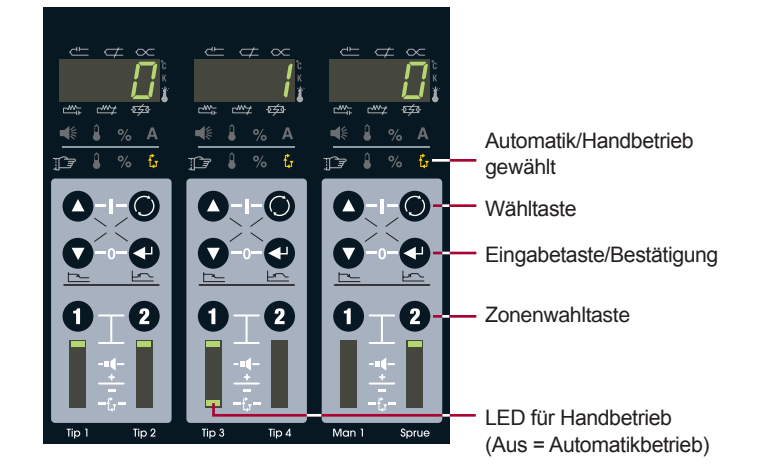

#### Strom ein- und ausschalten

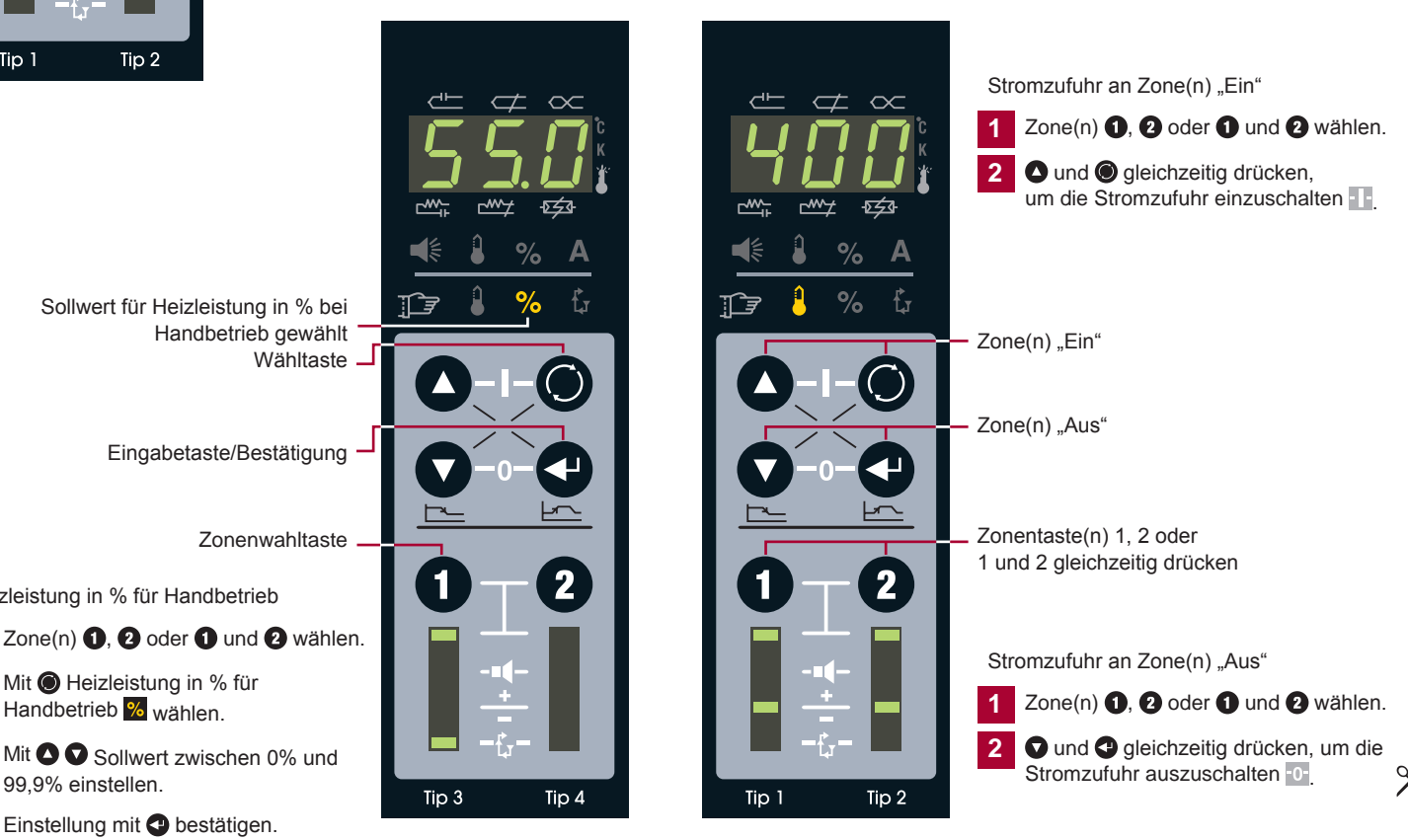

Heizleistung in % für Handbetrieb

- 
- **2** Mit **O** Heizleistung in % für Handbetrieb % wählen.

Mit  $\bullet$  Sollwert zwischen 0% und 99,9% einstellen.

Einstellung mit **bestätigen**.

#### Standardverdrahtung des Reglers **Contrantitionale Netzwerkbaugruppe**

Im Folgenden wird die Belegung dargestellt. Die tatsächliche Anordnung der Anschlüsse von HPS-C-SLOT+-Reglern kann abweichen.

#### 2-Zonen-Gerät

Geräte bis 6 Zonen

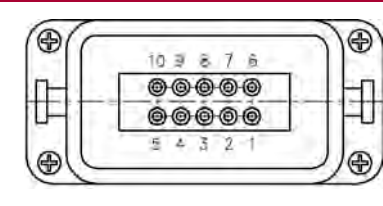

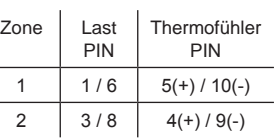

Schutzleiter auf Gehäuse verdrahten!

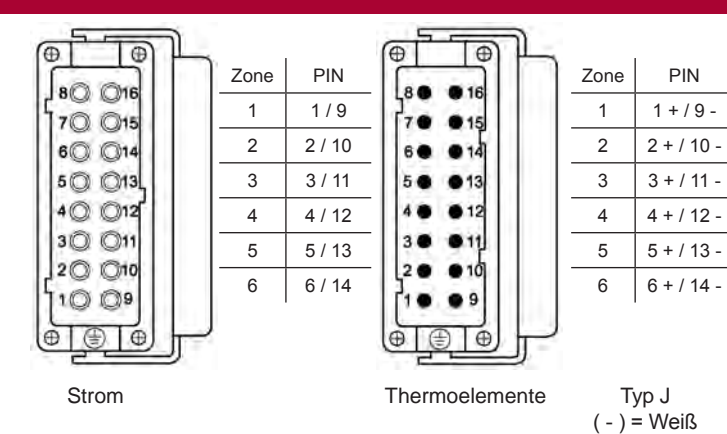

Schutzleiter auf Gehäuse verdrahten!

#### Geräte bis 12 Zonen

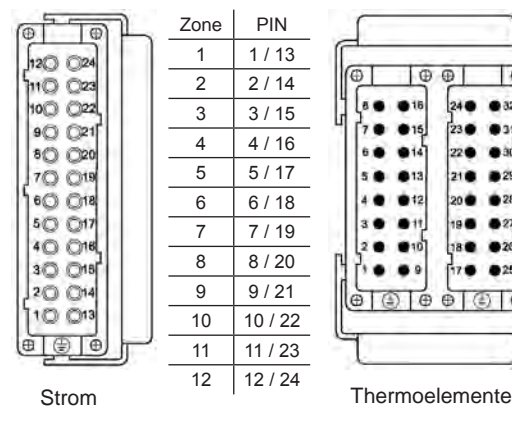

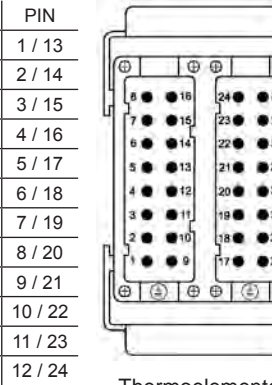

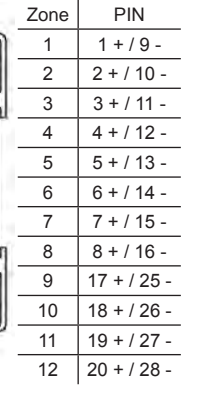

Æ,

**A** 32

@ 34

 $25$ 

 $\oplus$ 

Typ J  $( - )$  = Weiß  $(+)$  = Schwarz

 $( + )$  = Schwarz

Schutzleiter auf Gehäuse verdrahten!

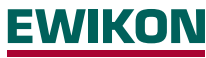

EWIKON Heißkanalsysteme GmbH Siegener Straße 35, 35066 Frankenberg Tel: +49 (0)64 51/50 10 ∙ Fax: +49 (0)64 51/50 12 02 info@ewikon.com ∙ www.ewikon.com

#### Steckverbinder für HA4-Eingang/Ausgang

Standby-Eingang

- 24 oder 120 VAC/VDC-Eingang für Aktivierung
- Alle Zonen gehen auf Standby
- Falls Standby-Sollwert = "1", wird die Baugruppe gesperrt
- Sperrung/Freigabe im Konfigurationsmodus
- Steckereinsatz am Gehäuse

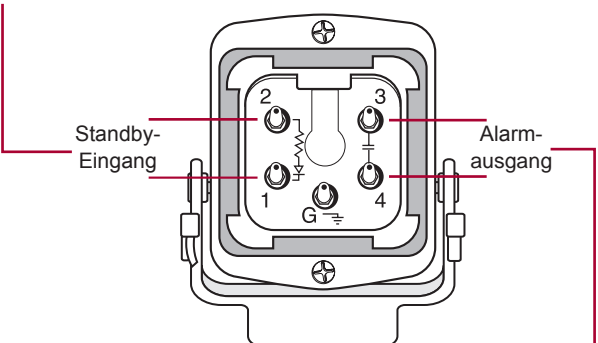

Alarmausgang

- 22 bis 265 VAC/VDC erforderlich
- Kontakt normal offen
- Kontakt wird geschlossen, wenn Alarmzustand einer Zone länger als 16 s
- Auf 5 A abgesichert

#### Vernetzung und Etagenkonfiguration

- Buchse DB25 für Etagenkonfiguration an Gehäuse mit Netzwerkbaugruppe
- Stecker DB25 an zu verbindendem Reglergehäuse
- Vernetzung von beiden Reglern über dieselbe Netzwerkbaugruppe
- Beide Regler teilen sich Eingang, Ausgang und Kommunikation

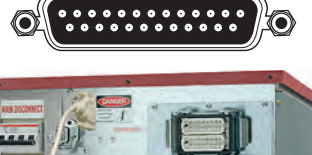

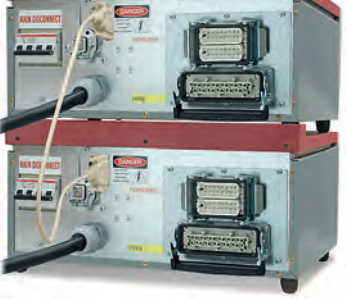

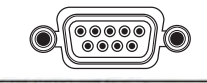

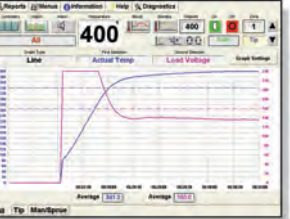

- Buchse DB9 für Vernetzung mit PC am Gehäuse
- Ergänzende Statistik-, Diagnose-, Überwachungs- und Kalibriersoftware (Gammavision, Mold Doctor, Mold Monitor, Field Calibrator)

# **EWIKON**

Der HPS-C-SLOT+-Regler ist bei Auslieferung an den Kunden in werkseitiger Voreinstellung betriebsbereit. Um eine Heizzone zu regeln, müssen nur die Sollwerte für Automatik- und Handbetrieb eingegeben und die Stromzufuhr eingeschaltet werden. Viele Kunden wünschen Zusatzfunktionen für ihre Anwendung. Nachstehend sind die im Konfigurationsmodus verfügbaren Einstellungen beschrieben. Bitte beachten Sie, dass werkseitig keine Sicherheitscodes voreingestellt sind. Um den unbefugten Betrieb des Reglers auszuschließen, müssen erst entsprechende Codes eingerichtet und aktiviert werden (erfordert Netzwerkbaugruppe).

### Erweiterte Konfiguration

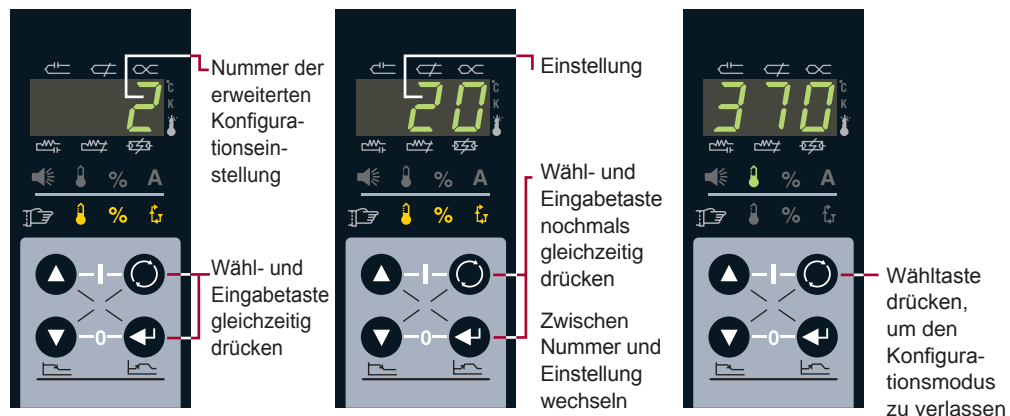

p

### Erweiterte Konfiguration – Änderungen erfordern Sicherheitsstufe 2

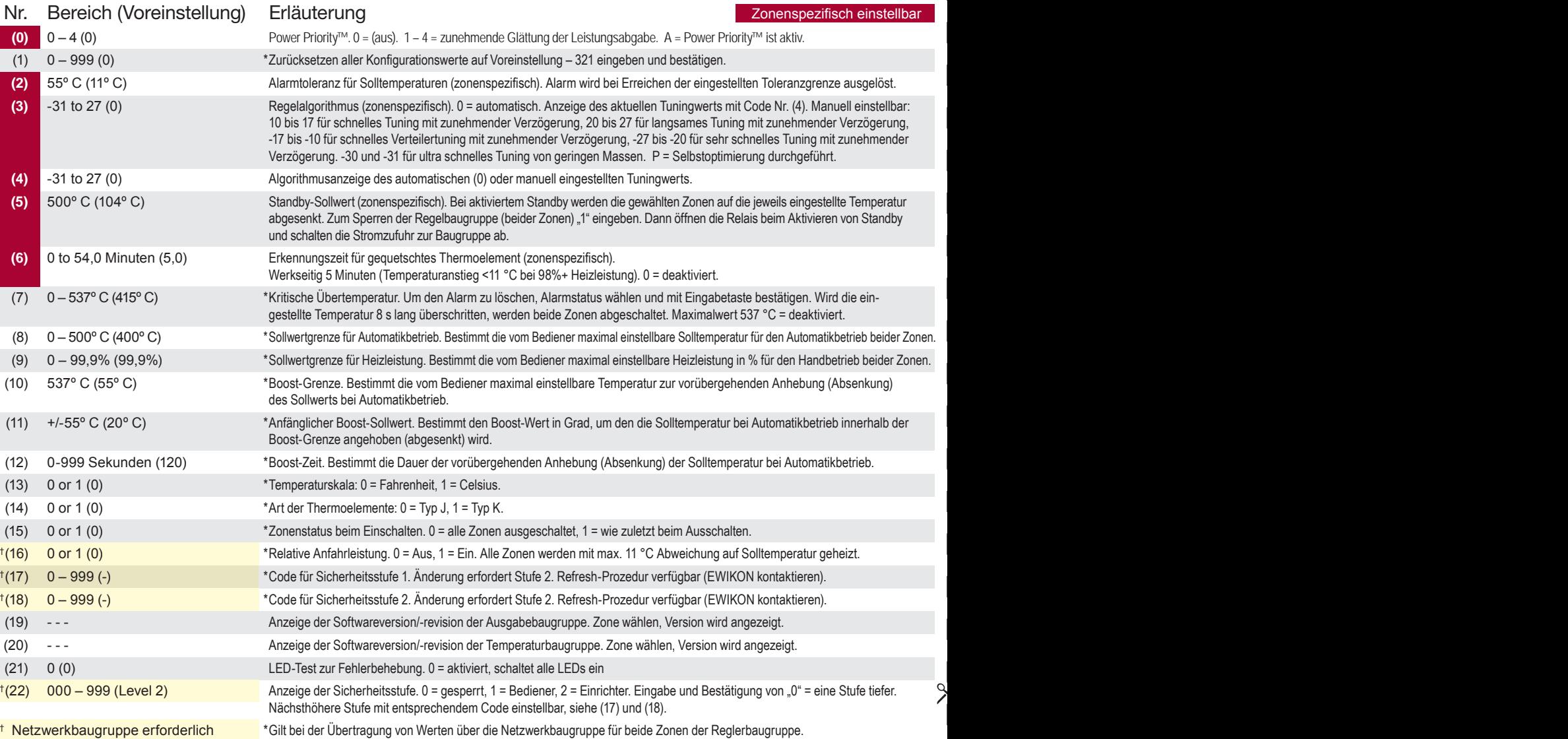

#### Zweck und Einsatz von Standby **Alternative Standby-Auslösung**

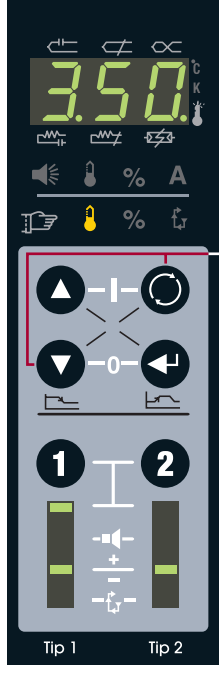

Die Standby-Funktion (Bereitschaft) ermöglicht eine Absenkung der Solltemperatur gewählter Zone(n), wenn deren Normalbetrieb vorübergehend unterbrochen werden soll.

Zonentasten  $\mathbf{0}$ ,  $\mathbf{\Theta}$  oder  $\mathbf{0}$  und  $\mathbf{\Theta}$  gleichzeitig drücken. Tasten und **@** gleichzeitig drücken. Die gewählten Zonen werden auf ihre jeweilige Standby-Temperatur geregelt (abgesenkt, ggf. auch aufgeheizt).

Werkzeitige Einstellung für Zonen in Automatikbetrieb = 104 °C, für Zonen in Handbetrieb = 50% der vorgegebenen Heizleistung.

Die äußeren Dezimalpunkte blinken bei aktivem Standby.  $\sum_{\text{standard}}$  Standby.

> Zum Beenden der Standby-Funktion erneut **Q** und **@** gleichzeitig drücken.

Falls die Standby-Funktion mit dem Standby-Schalter am Gerät oder über ein externes Signal ausgelöst wurde (siehe rechts), muss sie auch wieder so beendet werden.

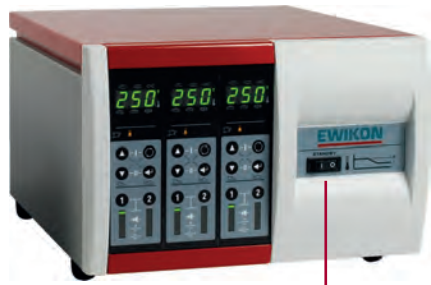

Der Standby-Schalter am Gehäuse (falls vorhanden) schaltet sämtliche Zonen auf Standby.

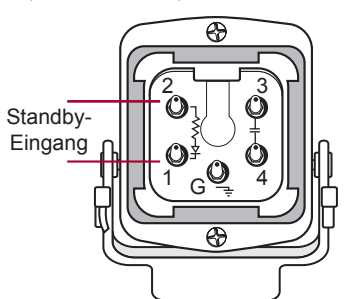

- 12 oder 120 VAC/VDC-Eingang
- Schaltet alle Zonen auf Standby (erfordert Netzwerkbaugruppe)

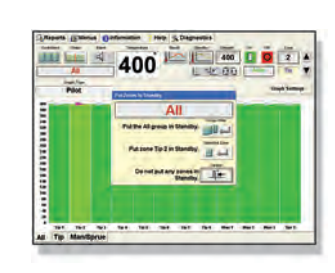

- Standby-Auslösung über externe Software
- Schaltet ausgewählte Zone(n) auf Standby

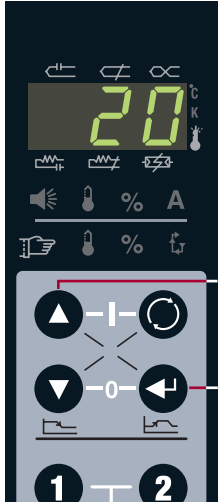

Mit der Boost-Funktion lässt sich die Temperatur der Heizzone(n) vorübergehend anheben, um beispielsweise die Düsenspitzen beim Anfahren freizuheizen.

Zonentasten  $\mathbf{0}, \mathbf{\Theta}$  oder  $\mathbf{0}$  und  $\mathbf{\Theta}$  gleichzeitig drücken. Tasten ound ogleichzeitig drücken. Boostwert mit Eingabetaste bestätigen  $\bullet$  . Drücken der Eingabetaste

Die Solltemperatur der gewählte(n) Zone(n) wird 120 s lang um 20 °C angehoben (werkseitige Voreinstellungen).

Das 7-Segmente-Display blinkt während dem Boost.

Zum Beenden der Boost-Funktion erneut **O** und **O** gleichzeitig drücken.

### Zweck und Einsatz von Boost Schnellübersicht über alle Zonen

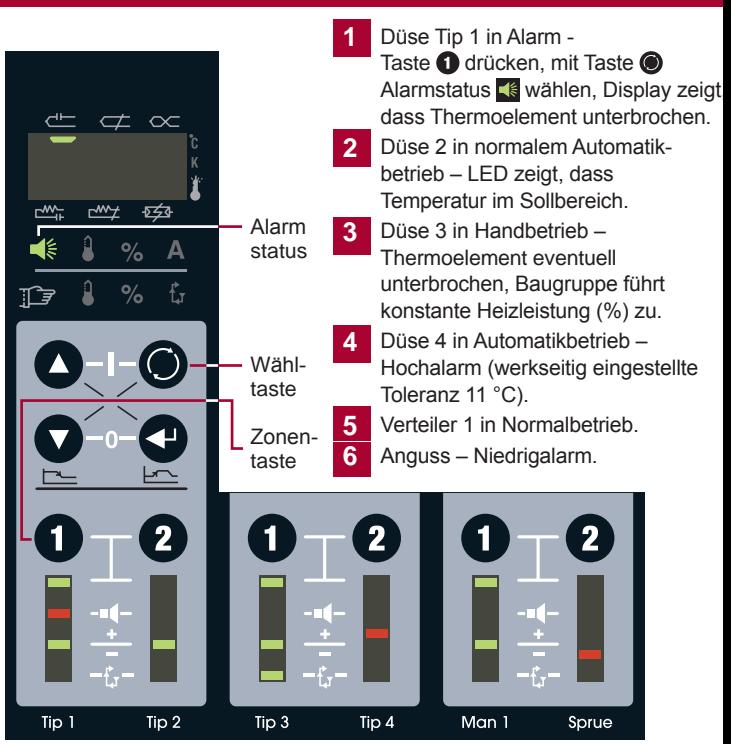

 $\varphi$ 

#### Grundlegende Fehlerbehebung

Thermoelement (TE) gequetscht – oder der Regler hält es für gequetscht, weil Temperaturanstieg <11 °C in 5 Minuten (werkseitige Voreinstellung) bei einer Heizleistung ≥ 98%.

Wenn TE gequetscht – Temperaturaufnahme weiter entfernt von Heizquelle als vorgesehen. Ohne Alarm würde der Regler versuchen, die Untertemperatur auszugleichen, und die Zone überheizen.

Thermoelement offen – Verbindung unterbrochen, siehe "Allgemeine Fehlerbehebung".

Heizelement offen – Verbindung unterbrochen, siehe "Allgemeine Fehlerbehebung".

Heizelement-Kurzschluss – oder das Heizelement überschreitet die Nennleistung der Baugruppe, siehe "Allgemeine Fehlerbehebung".

Sicherung offen – oder unterbrochen/defekt. Netzstromversorgung ausschalten, Abdeckung öffnen, Baugruppe lokalisieren, alle Sicherungen prüfen (4 pro Baugruppe, 2 pro Zone).

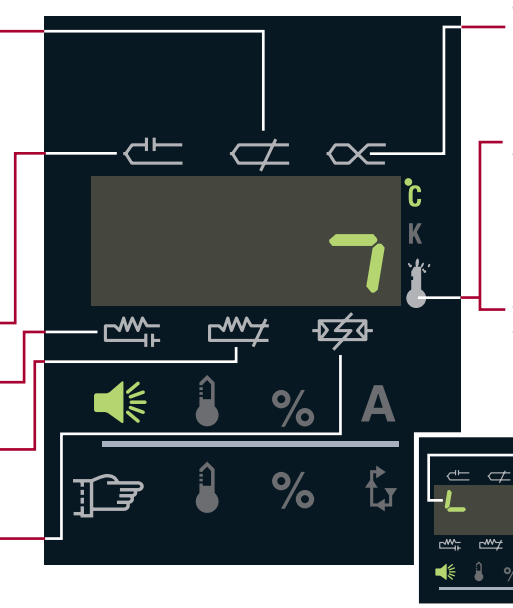

Thermoelement verpolt – an irgendeiner Stelle sind + und – vertauscht. Sicherstellen, dass immer nur gleichfarbige Drähte miteinander verbunden sind.

Kritische Übertemperatur – Zone hat Alarmgrenze überschritten (werkseitig 415 °C). Beide Zonen werden automatisch abgeschaltet. Zum Löschen des Alarms Alarmstatus wählen und Eingabetaste drücken. Angezeigt durch senkrechtes Leuchtsegment.

Unkontrollierte Leistung der Baugruppe – beide Zonen werden sofort automatisch abgeschaltet. Zum Löschen des Alarms Alarmstatus wählen und Eingabetaste drücken. Angezeigt durch waagerechtes und senkrechtes Leuchtsegment (wie im Bild).

 $\sim$ 

 $543$ 

Überspannung – Die Netzspannung der Baugruppe hat 280 VAC für 1 Minute überschritten (Nur zur Information).

#### Allgemeine Fehlerbehebung – Netzstromversorgung ausschalten!

- **1** Am Werkzeug den Widerstand von Pol zu Pol prüfen. Thermoelemente sollten bei Raumtemperatur 3 bis 50 Ohm anzeigen, Heizelemente >16 Ohm. Kein Durchgang = keine Verbindung, Heiz- oder Thermoelement unterbrochen.
- **2** Am Werkzeug den Widerstand von Pol zu Erde prüfen. Nur bei Heizelementen: Kein Durchgang = gut, etwas Widerstand = schlecht (Kurzschluss).
- **3** Kabel wieder ans Werkzeug anschließen und vom Regler abziehen. Widerstand von Pol zu Pol am Kabel prüfen. Thermoelemente sollten bei Raumtemperatur 3 bis 50 Ohm anzeigen, Heizelemente >16 Ohm. Kein Durchgang = keine Verbindung, Heiz- oder Thermoelement unterbrochen. Unterbrechung im Kabelsatz oder mangelhafter Kontakt der Steckverbinder/Pole.
- **4** Bei angeschlossenem Kabel am Werkzeug und gezogenem Kabel am Regler den Widerstand von Pol zu Erde am Kabel prüfen. Nur bei Heizelementen: Kein Durchgang = gut, etwas Widerstand = schlecht (Kurzschluss). Entweder Kurzschluss im Kabelsatz oder Steckverbinder schließen an Erde kurz.
- **5** Falls bis jetzt kein Fehler erkannt wurde, liegt das Problem im Regler. (1) Netzstromversorgung ausschalten. (2) Gestörte Baugruppe lokalisieren. (3) Sicherungen der Baugruppe prüfen. (4) Gestörte Baugruppe in den Steckplatz einer Funktionierenden stecken. (5) Netzstromversorgung einschalten. (6) Zonen testen. Falls der Fehler der Baugruppe folgt, ist diese defekt. Falls der Alarm erneut bei der ursprünglich betroffenen Zone auftritt, liegt das Problem zwischen der Baugruppe und den Steckverbindern an der Rückwand.
- **6** Falls sich das Problem nicht beseitigen lässt oder Ersatzteile benötigt werden, wenden Sie sich bitte an:

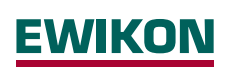

,

EWIKON Heißkanalsysteme GmbH Siegener Straße 35, 35066 Frankenberg Tel: +49 (0)64 51/50 10 ∙ Fax: +49 (0)64 51/50 12 02 info@ewikon.com ∙ www.ewikon.com

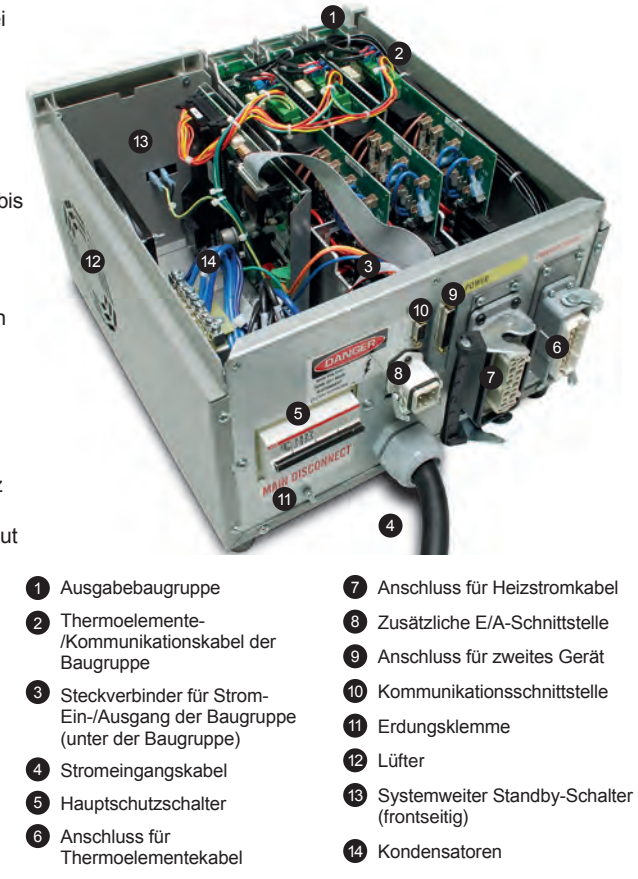